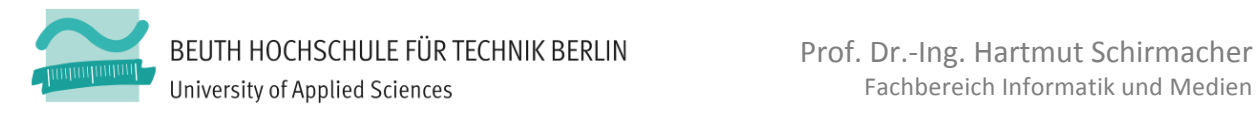

## **Computergrafik 2: Aufgabe 2, Teil 2.**

# **Der Roboter: Szenengraph und Animation**

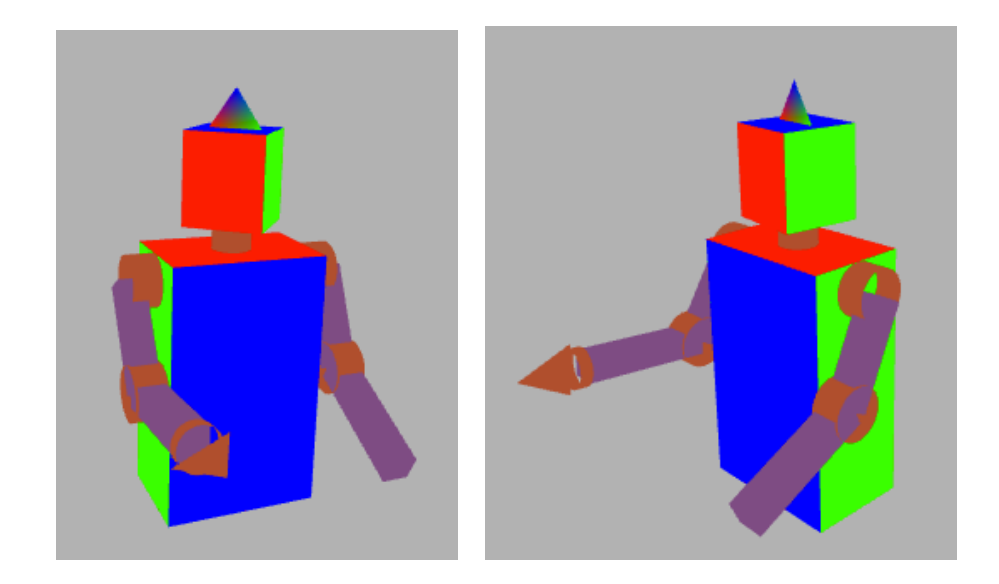

#### Lernziele / Motivation

In dieser Übung machen Sie sich mit der Transformation von Modellen und Szenen durch Matrizen vertraut und modellieren und animieren eine Szene hierarchisch.

### **Erweiterung!des!Übungsframeworks**

Diese Übung baut auf den ersten Teil von Aufgabe 2 auf. Kopieren zusätzlich die Dateien aus dem Archiv robot.zip von Moodle direkt zu den anderen Dateien der Aufgabe 2. Dieses Archiv enthält die Dateien robot.html, robot.js, scene node.js und html controller schnipsel.js.

Betrachten Sie robot.html im Browser. Studieren Sie den Aufbau des Hauptmoduls robot.js, insbesondere den Konstruktor und die draw()-Methode von MyRobotScene. Vergegenwärtigen Sie sich die Funktionsweise von SceneNode durch Studium des Handouts sowie des Quellcodes in scene node.js.

Fügen Sie den Inhalt von html\_controller\_schnipsel.js im Konstruktor von HtmlController ein. Dieser Event-Handler fängt alle Tastatur-Events des HTML-Dokuments ab und ruft für bestimmte Tasten die Funktion scene.rotateJoint() auf, um den Roboter auf Tastendruck zu animieren. Testen Sie die Tasten **x**, Shift-**X**, **v** und Shift-Y; der Roboter müsste dabei um seine Y- bzw. X-Achse rotieren

In Konsole des Browsers sehen Sie den Keycode zu jeder Taste, die Sie drücken.

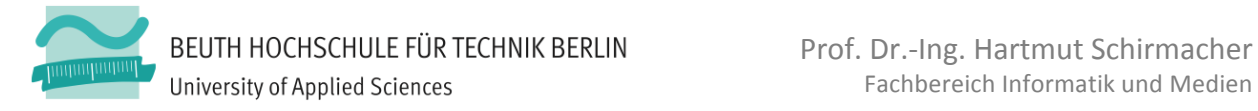

### Aufgabe 2.5: Hierarchischer Szenenaufbau mit Skelett und Haut

Im Konstruktor von MyRobotScene sehen Sie, wie exemplarisch das Skelett und die Haut für ein Körperteil (torso, torsoSkin) erstellt und verbunden werden. Des Weiteren sehen Sie in der Methode rotateJoint(), wie ein Gelenk der Szene zur Rotation gebracht wird.

- 1. Planen Sie einen Fantasie-Roboter, der mindestens eine Extremität mit mindestens zwei Gliedmaßen und Gelenken besitzt. Jedes Glied und Gelenk sollte eine Oberflächendarstellung besitzen; bedienen Sie sich dabei der von Ihnen implementierten Modelle. Fügen Sie der Extremität noch ein Handgelenk mit einer Hand oder einem Greifer oder rotierenden Gerät hinzu.
- 2. Fertigen Sie für die Demonstration der Aufgabe einen Konstruktionsplan **Ihres Roboters mit Bemaßungen an** und planen Sie darin, welches Glied seinen Koordinatenursprung wo haben wird.
- 3. Setzen Sie den geplanten Roboter in MyRobotScene in Code um. Speichern Sie dabei die Dimensionen der Einzelteile in Variablen und verwenden Sie diese in Ihrem Code, anstatt direkt mit numerischen Werten zu arbeiten.
- 4. Sorgen Sie in html controller.js und robot.js dafür, dass man alle Gelenke Ihres Roboters mittels Tastendruck bewegen kann.

#### **Aufgabe!2.6 :!Animation und!Sonstiges**

In robot. js sehen Sie, wie eine Animation erzeugt wird, welche die Szene um Ihre Y-Achse rotiert, indem Sie im Wesentlichen deren Methode rotateJoint() aufruft.

- 1. Animieren Sie weitere Gelenke in der Animationsfunktion.
- 2. Mindestens eine der Bewegungen sollte oszillieren.

#### **Abgabe**

Diese Aufgaben sind der zweite von zwei Teilen der Aufgabe 2. Die Abgabe der gesamten Aufgabe 2 soll via Moodle bis zu dem dort angegebenen Termin erfolgen. Verspätete Abgaben werden wie in den Handouts beschrieben mit einem Abschlag von 2/3-Note je angefangener Woche Verspätung belegt. Geben Sie bitte pro Gruppe jeweils nur eine einzige .zip-Datei mit den Quellen Ihrer Lösung sowie mit den ggf. geforderten Screenshots ab.

**Demonstrieren** und erläutern Sie dem Übungsleiter Ihre Lösung in der nächsten Übung nach dem Abgabetag. Die Qualität Ihrer Demonstration ist, neben dem abgegebenen Code, ausschlaggebend für die Bewertung! Es wird erwartet, dass alle Mitglieder einer Gruppe anwesend sind und Fragen beantworten können. Vergessen Sie nicht den oben erwähnten Roboter-Konstruktionsplan zu erläutern!